## R1 BLUETOOTH PRESENTATION REMOTE

1 Power on the remote using the bottom switch.

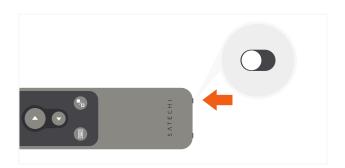

To place into pairing mode, press and hold the remote's Bluetooth button for "3 seconds.

The light will start flashing

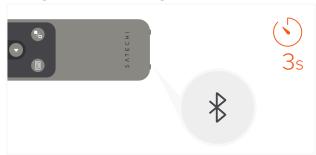

In your host device's Bluetooth settings, select "R1 Presenter" when it appears and connect to finish pairing process.

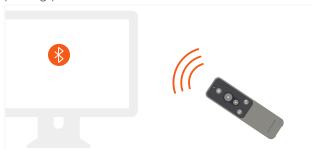

4 Use the remote's back/forward slide, black out screen, virtual keyboard, and laser pointer to control presentations from afar.

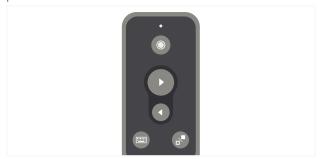

Presentation features supported in PowerPoint, Keynote, Prezi, Google Slides, PDF. For PowerPoint, an active Office365 subscription is required.

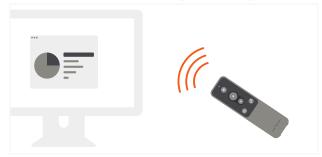

6 After ten minutes of inactivity, the remote will go into sleep mode. Press any button to wake.

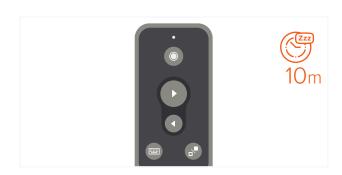

7 To recharge the remote, connect to a powered USB-C port using the included cable. Flashing red light indicates low battery. Red light will turn green when fully charged.

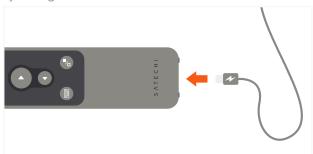